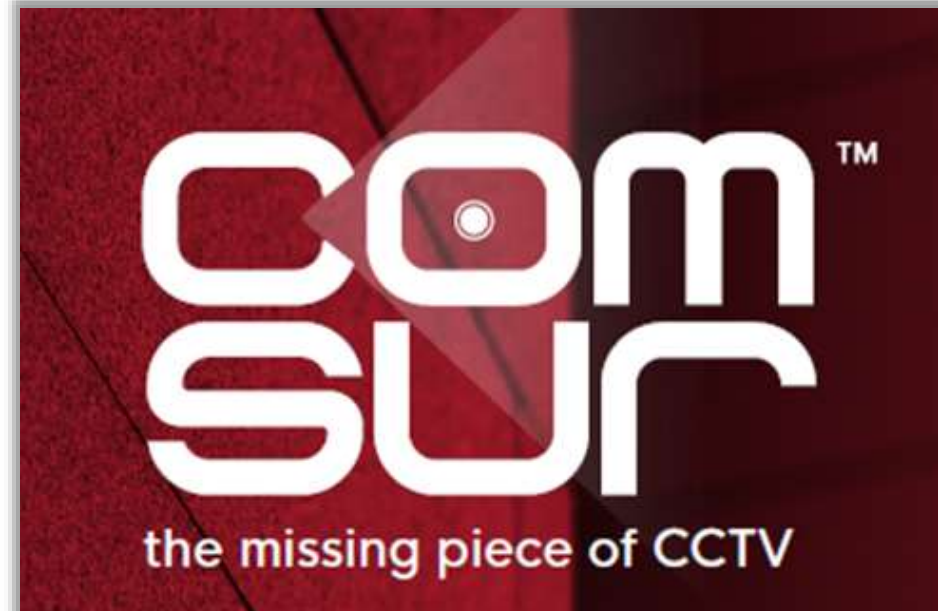

COM-SUR™ EMPOWERS PEOPLE TO ACHIEVE OPTIMAL OUTCOMES FROM SURVEILLANCE VIDEO, **LEADING TO A SAFER WORLD.** 

#### **THE ADVANCED COURSE**

The Advanced course is useful for both commercial and non-commercial users including business owners, CCTV operators/system integrators, or anyone looking for new skills for jobs and business opportunities.

It is reckoned that this group needs more advanced features, including detailed reporting, as well as gaining business intelligence from the same.

This course revolves around the COM-SUR 'ULTIMA' version (highest version), which besides covering the topics of the Foundation course, concentrates on the several more advanced features like false colors (forensics), that make video content analysis (VCA) extremely easy, efficient, and standardized. The Advanced course is also useful to investigate incidents that need minute analysis of video, photos, and images. While some specific examples are given below, most can overlap, and are relevant for any vertical. For example:

Airports may want to minutely investigate suspicious movements, left baggage, suspicious items discovered through an X-ray machine.

Banks may want to minutely investigate an incident of theft/fraud.

Commercial establishments may want to minutely investigate health and safety issues.

Educational institutions may want to minutely investigate movements of students and school staff.

Factories may want to minutely investigate production lines and processes.

E-Commerce companies may want to minutely investigate product handling and shipping.

Hotels may want to minutely investigate guest complaints.

Hospitals may want to minutely investigate patient care and staff safety.

Insurance companies may want to minutely investigate roof conditions or damaged pipes and rigs.

Restaurants may want to minutely investigate kitchen hygiene.

Retailers may want to minutely investigate staff and customer interaction.

Also, issues like wastage of resources, shrinkage, compliance and operational efficiency, risk mitigation, root cause analysis, threat and hazard identification, total quality management, good manufacturing practices etc., all become easier through the use of COM-SUR ULTIMA.

The course covers interesting use cases, including how COM-SUR makes it easy for AI and ML models to work with more relevant images for the purpose of training models, thereby reducing bias.

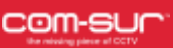

# **CCTV VIDEO FOOTAGE AUDITING AND INVESTIGATION COURSE**

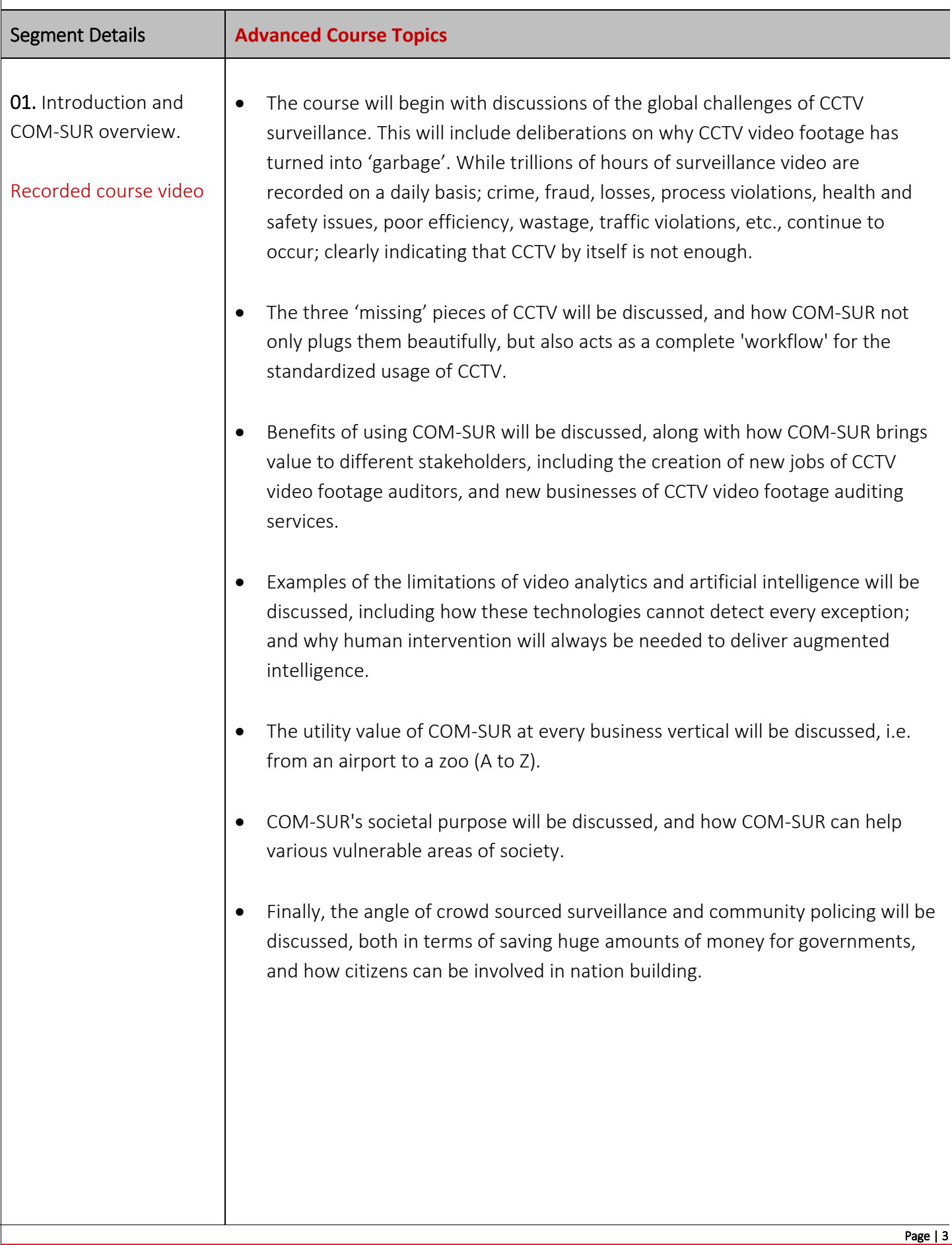

## USE CASES:

1. Covid-19 and such pandemics. How auditing of CCTV footage can ensure that protocols and guidelines are being followed, and that issues related to hygiene are not ignored.

Use cases will demonstrate that the world cannot let its guard down 'post' COVID-19, since one does not know what will follow next. No assumptions can therefore be made anymore. COVID-19 has demonstrated that the entire world can shut down, most unexpectedly. Therefore, prevention is key in all areas.

With respect to COVID-19, use cases will also demonstrate how one needs to look beyond masks, social distancing, and temperature monitoring.

2. Several other use cases will be discussed, both in terms of criminal and non-criminal use cases.

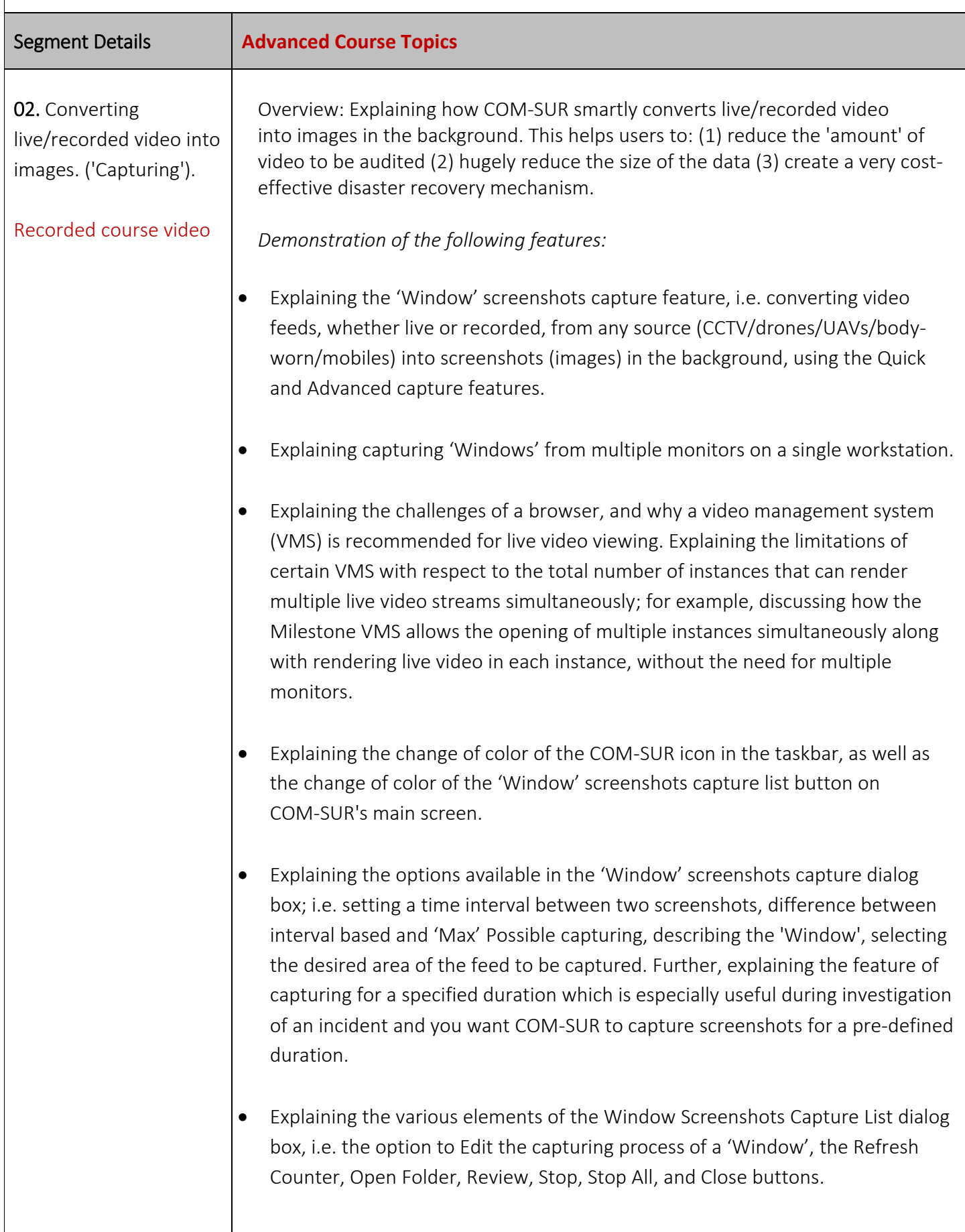

#### CCTV VIDEO FOOTAGE AUDITING AND INVESTIGATION COURSE

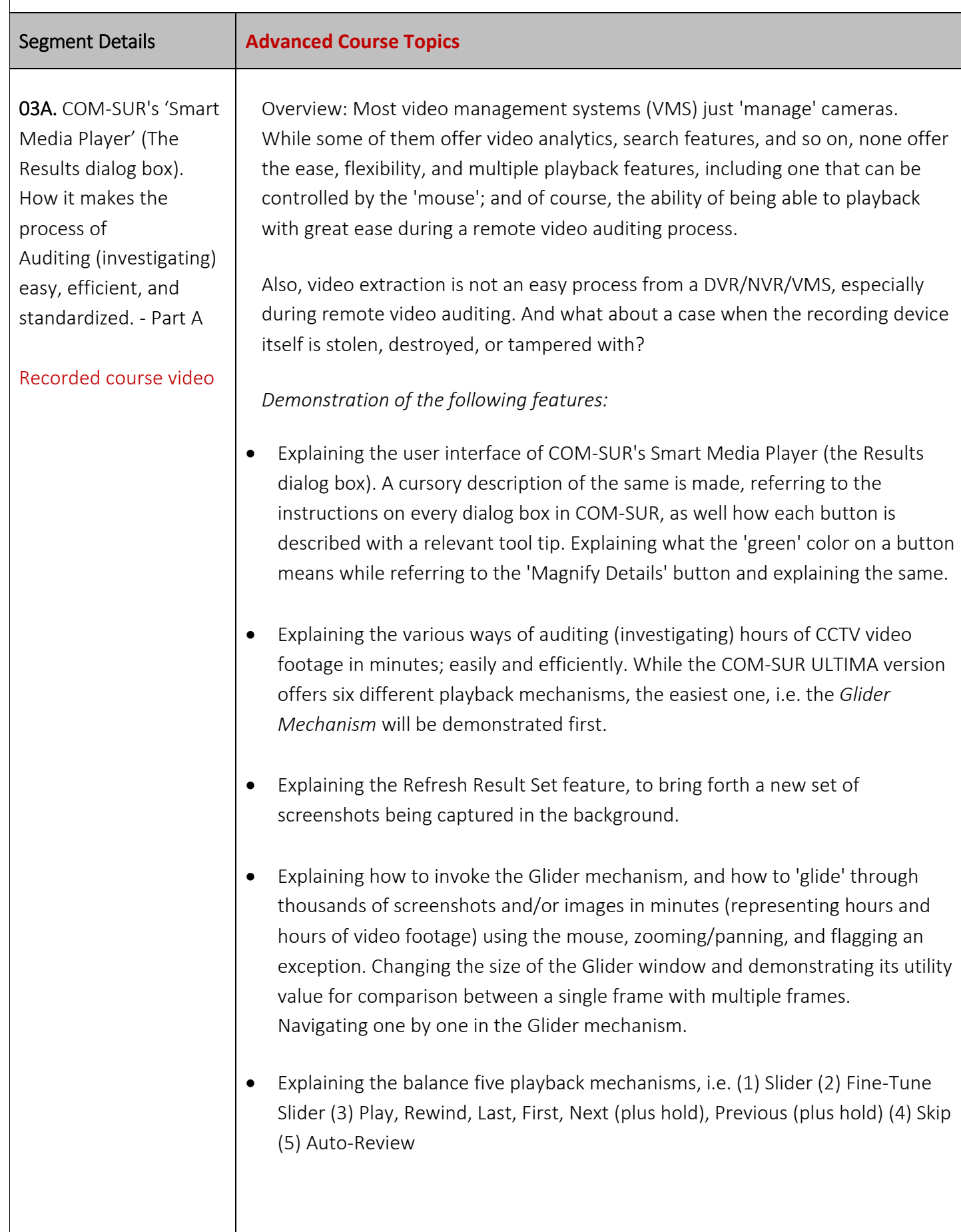

- Explaining how to Zoom/Pan screenshots and/or images effortlessly during the auditing activity using the mouse wheel/left mouse button. Explaining how to Reset a screenshot and/or image to its original resolution.
- Explaining how to enhance the Exposure (Brightness and Contrast) of screenshots and/or images.
- Explaining how to apply various Filters (Grayscale, Invert, Color Tints, and Heatmap) to screenshots and/or images to improve the chances of isolating/discovering persons/items of interest, and for forensic investigation.
- Explaining how the Magnifier option i.e. picture-in-picture (PIP) is very useful to concentrate on a specific area during the Auditing. Further, explaining how the comparison can be done using various Filters.
- Explaining how to quickly Flag a screenshot and/or image having a person/item of interest so that you can come back to it later.
- Explaining how to categorize persons/items of interest using different Color Flags, and how to work with them.
- Explaining how to Highlight specific areas of a screenshot and/or image to work with desired areas and filtering out the irrelevant ones.
- Explaining the menu options available on right-clicking the Highlight box.
- Explaining how to add a Caption (F2) to one or more Highlighted areas to create and share images of people, items of interest, exceptions, etc. along with its description as a caption. This feature also acts as a tool to aggregate relevant images for artificial intelligence models.
- Explaining how to review Highlighted area(s) only using the Customized Review feature.
- Explaining the Collage feature, where a single Highlight box is used to select people/items of interest in order to create a 'storyboard' and taking next steps with the same.

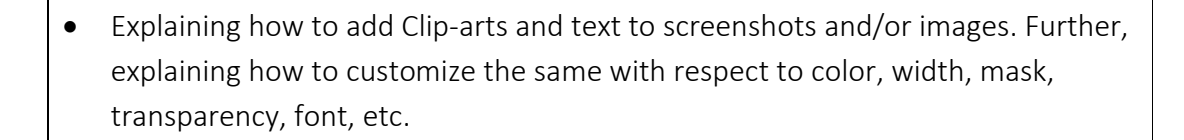

• Explaining the Undo feature to jump to the previous screenshot/image.

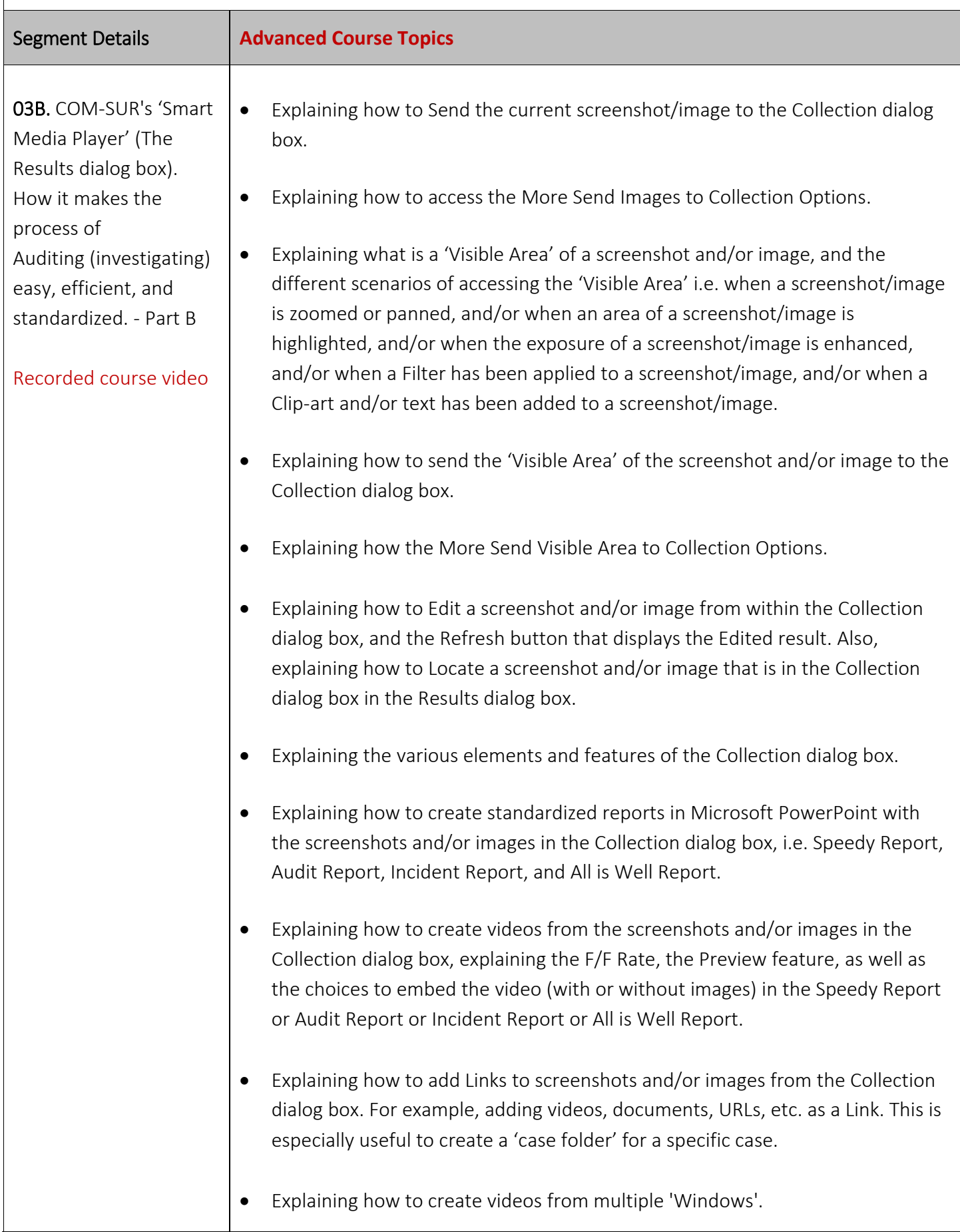

- Explaining how to create a Collage from screenshots and/or images from the Collection dialog box for sharing multiple related persons/items of interest together as a single composite image.
- Explaining how to Review a limited set of screenshots and/or images; for example, those that may have been flagged.
- Explaining how to add a Description to the screenshots and/or images from the Collection dialog box, which is especially useful when creating reports in Microsoft PowerPoint/Word/PDF.
- Explaining the 'Send' option to send the desired screenshots and/or images to a Location, via Email, via Skype, via WhatsApp, or as a COM-SUR data file.
- Explaining the Remove from Collection option.
- Explaining what Contact Sheets are, and how to create them in Microsoft Word, Microsoft PowerPoint, and PDF.
- Explaining the Quick Video mode and Selective Quick Video mode.
- Explaining how to invoke the Full screen mode and exiting the same. Explaining the various shortcut key combinations for different elements in the Full screen mode.
- Explaining the menu options available on right-clicking the screenshot/image in the Results dialog box.
- Explaining the More Options dialog box with reference to how to navigate to the previous or next Result Set in the Results dialog box.
- Explaining the More Options dialog box with reference to the Refresh button.
- Explaining the More Options dialog box with reference to the Search/Open and Act/List of Windows being captured options.
- Explaining the More Options dialog box with reference to the Delete and Delink options from the Results dialog box. Explaining why De-Linking is useful for COM-SUR's database maintenance.
- Explaining the More Options dialog box with reference to the Tags, Description, and Links button.
- Explaining the More Options dialog box with reference to the Exposure and Filters dialog box.
- Explaining how to navigate to a specific screenshot and/or image by entering the respective screenshot and/or image number.

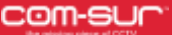

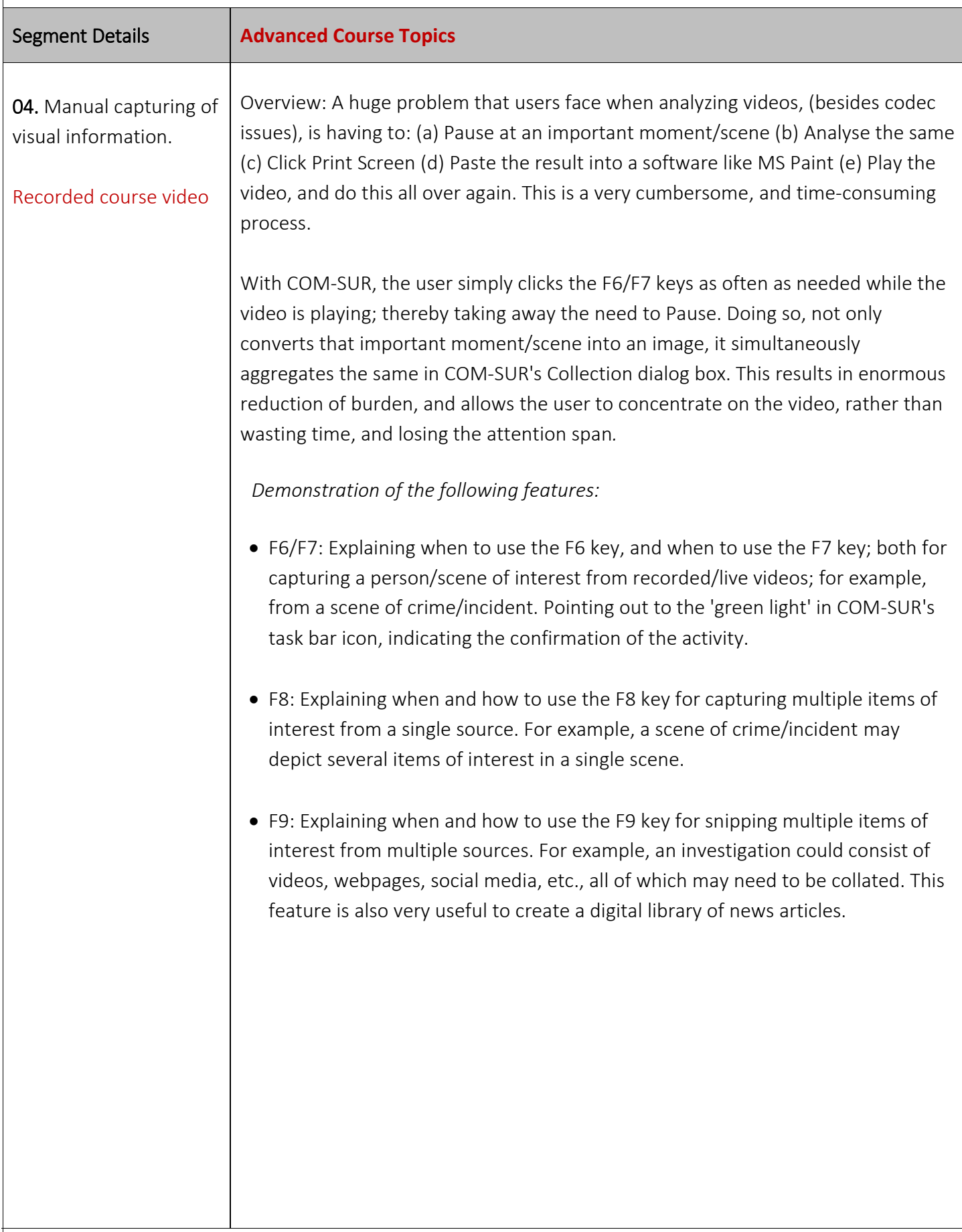

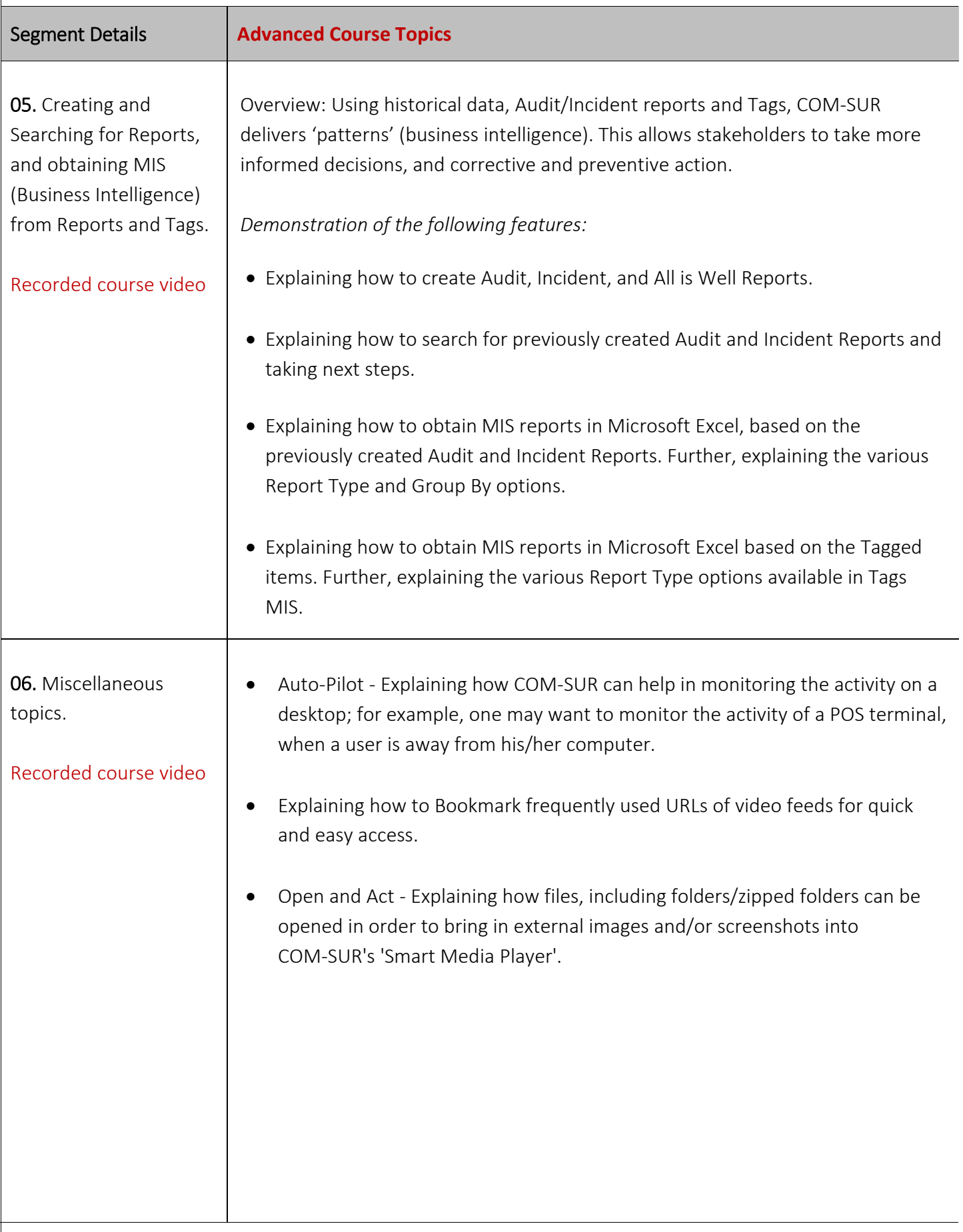

## CCTV VIDEO FOOTAGE AUDITING AND INVESTIGATION COURSE

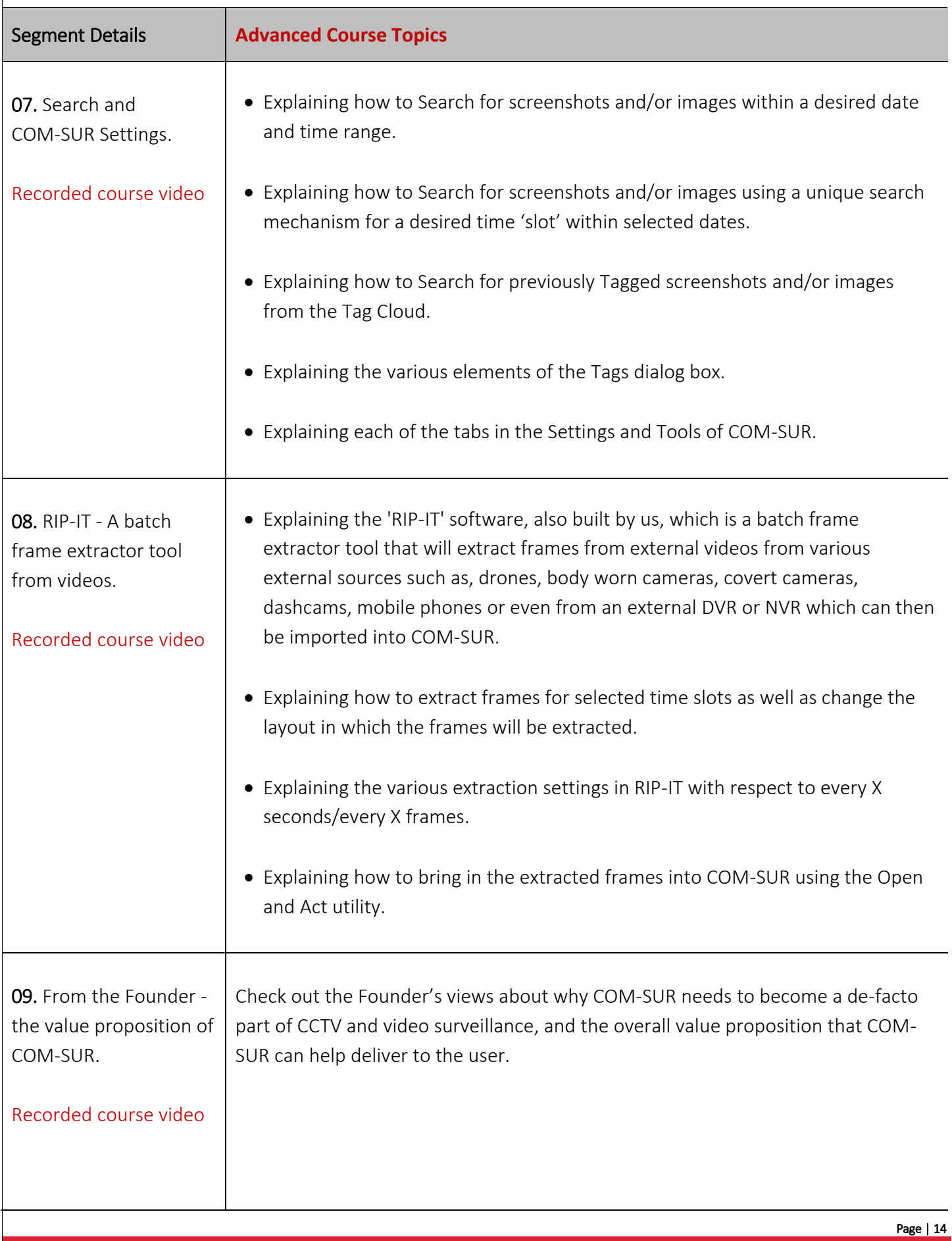